# **SKYLINK** QUICK START GUIDE

# **PLEASE READ BEFORE DEPLOYMENT**

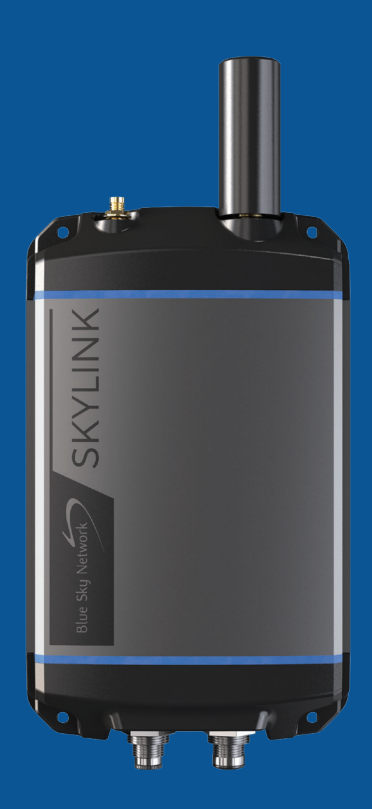

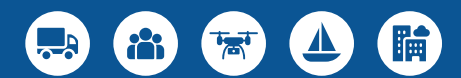

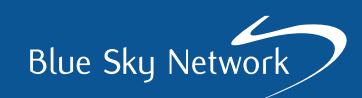

# **SKYLINK** QUICK START GUIDE

## **STEP 1: INSTALL THE SIM CARDS**

**NOTE:** If you purchased the Dual-Mode Data Gateway direct from Blue Sky Network, it will arrive with the cellular and Iridium® SIM cards already installed.

Obtain an Iridium SIM card and a cellular SIM card. Unscrew the two Phillips screws that secure the entire bottom panel and carefully remove the panel. Take care not to damage the cable wires.

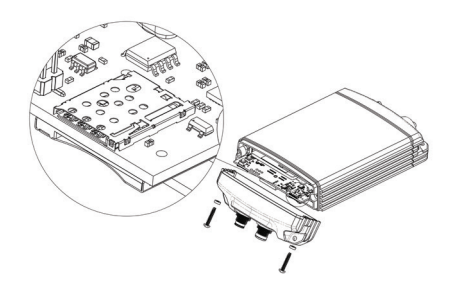

Insert the Iridium and cellular SIM cards in the slots behind the connectivity port (the Iridium SIM slot is the larger of the two slots). Re-attach the bottom panel and tighten the screws, taking care not to damage the cable wires.

## **STEP 2: ATTACH THE ANTENNAS**

Screw the cellular antenna to the cellular antenna connector on the Data Gateway. Screw the Iridium antenna, or the Iridium antenna cable connector, to the Iridium antenna connector on the Data Gateway. The Blue Sky Network Iridium antenna may be one of three antenna types:

- **1**. Direct connection MARUWA black plastic antenna (MHL-1621C)
- **2.** High-profile Maxtena white conical antenna with cable (M1621HCT-HP)
- **3.** Low-profile Maxtena black puck antenna with cable (M1621HCT-SM)

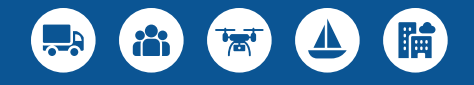

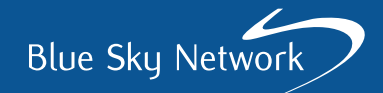

#### **STEP 3: CONNECT THE POWER**

Connect one end of the power cable to the power port on the Data Gateway and connect the other end to a power source. The power cable may be any of these options:

- **1.** 12VDC Cigarette lighter adapter
- **2.** 12VDC Power adapter with Ignition Sense
- **3.** POE injector (self-assembly kit included)
- **4.** AC/DC Power supply (self-assembly kit included)

**NOTE:** There are two Ethernet ports on the POE injector adapter. Ensure you use the Data+Power port.

#### **STEP 4: CONNECT TO THE DATA GATEWAY**

It is recommended that a laptop, PC, or tablet be used to check the configuration initially due to the size and layout limitations of a phone. A label on the back of the device shows the Wi-Fi QR code, SSID, and password. If using a smart device, connect to the Data Gateway Wi-Fi by scanning the QR code. Alternatively, connect using the Wi-Fi SSID and password.

Open a web browser and type 192.168.111.1 into the address bar, then press enter. The SkyLink Web Interface (WI) will appear.

In the SkyLink WI, navigate to the **General Settings** page and check/enter the cellular APN setting for your network service provider. For detailed SkyLink user information please refer to the SkyLink User Guide.

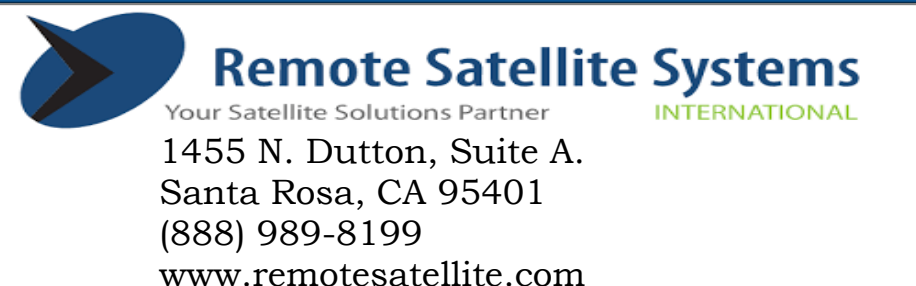

## **SKYLINK DUAL MODE DATA GATEWAY**

#### **Top Panel:**

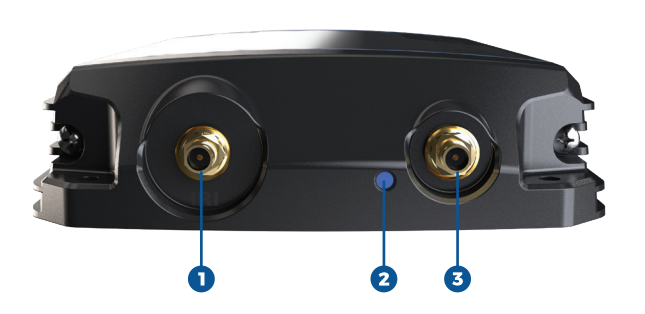

#### **Bottom Panel:**

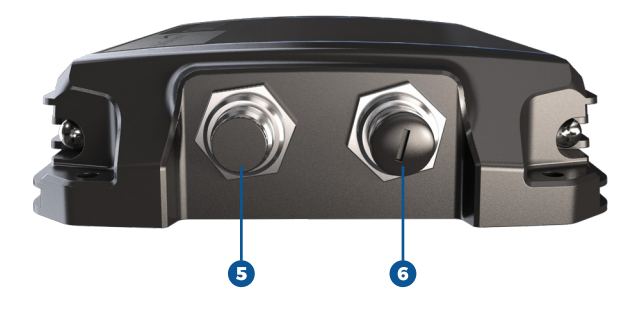

#### **1. Iridium antenna connector**

- **2. Power / charging LED light**
- **3. Cellular antenna connector**
- **4. Cellular antenna**

4

- **5. Power port**
- **6. Connectivity port**

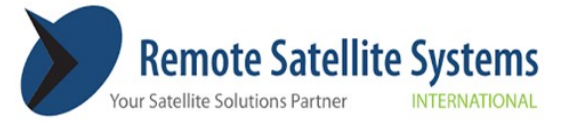